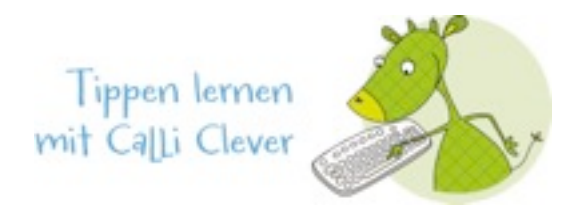

# **ERKLÄRUNGEN und Hilfen zu Lektionen 24 und 25**

Diese Erklärungen sollen dir helfen, die Funktionstasten zu verstehen. Da es verschiedene Schreibprogramme gibt, können die Erklärungen etwas von deinen Funktionen im Schreibprogramm abweichen. Unsere Briefe werden mit dem "Open Office" Schreibprogramm erklärt. Wenn du etwas experimentierst, findest du die Funktionen aber auch auf deinem Schreibprogramm.

#### **Anredepronomen:**

Im Brief kannst du die Anredepronomen "du" und "ihr" und die Possessivpronomen "dein" und "euer" gross oder klein schreiben. Beide Schreibweisen sind richtig.

#### **Briefkopf:**

Der Briefkopf sollte höchstens 4 cm -vom oberen Blattrand gemessen- groß sein. Du kannst ihn so gestalten, wie es dir gefällt. Er sollte auf jeden Fall deinen Namen und deine Adresse beinhalten. Wenn du magst, kannst du auch die Telefonnummer und E-Mail-Adresse mit dazuschreiben.

#### **Markieren:**

Markiere einen Text, indem du die linke Maustaste gedrückt hältst und den Bereich markierst.

#### **Leerzeile:**

Um eine Leerzeile zu erzeugen, musst du die ENTERTASTE oder auch RETURNTASTE genannt – zweimal drücken.

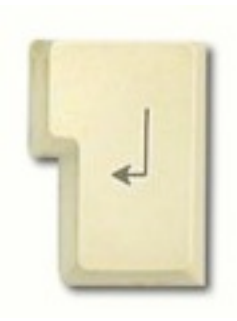

## **TAB-Taste:**

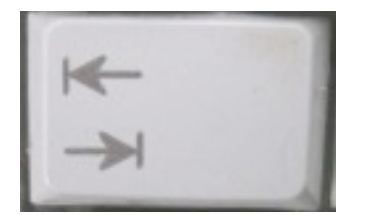

## **Schrift:**

Die Schriftart eines Briefes kannst du nach deinem Geschmack wählen. Die Schriftgröße sollte 11 oder 12 Punkt betragen. Du kannst diese Einstellungen auf der Symbolleiste unter "Schriftart" vornehmen.

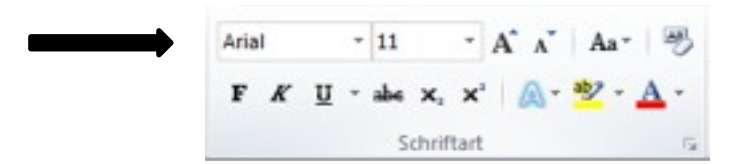

## **Hervorheben:**

Wenn du einen Text "Hervorheben" möchtest, kannst du unter "Schriftart" wählen. F - für Fettdruck

- K für Kursivschrift
- U zum Unterstreichen

Markiere den Text und wähle die Funktion aus. Danach Markierung lösen.

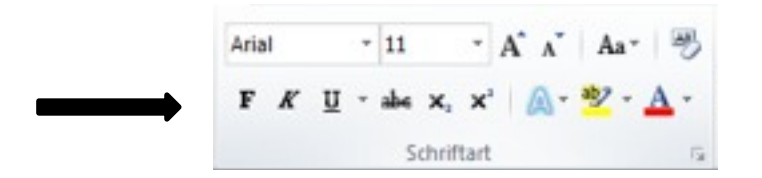

## **Aufzählungen:**

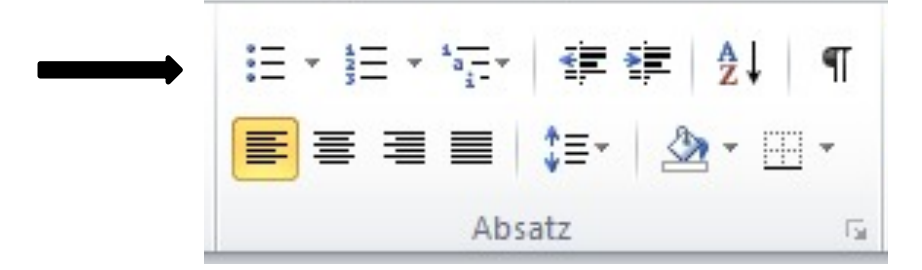

#### **Zentrieren des Textes:**

Hier kannst du den Text in eine Form bringen.

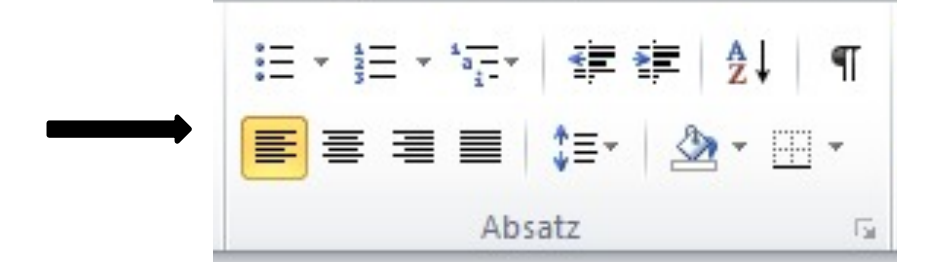